## 音楽を聴く

音楽を再生することができます。お気に入りの曲だけを集めたプレ イリストを作成し、楽しむこともできます。

## ■ 音楽を再生する

ここでは、データフォルダから音楽を選択して再生する方法を例に 説明します。

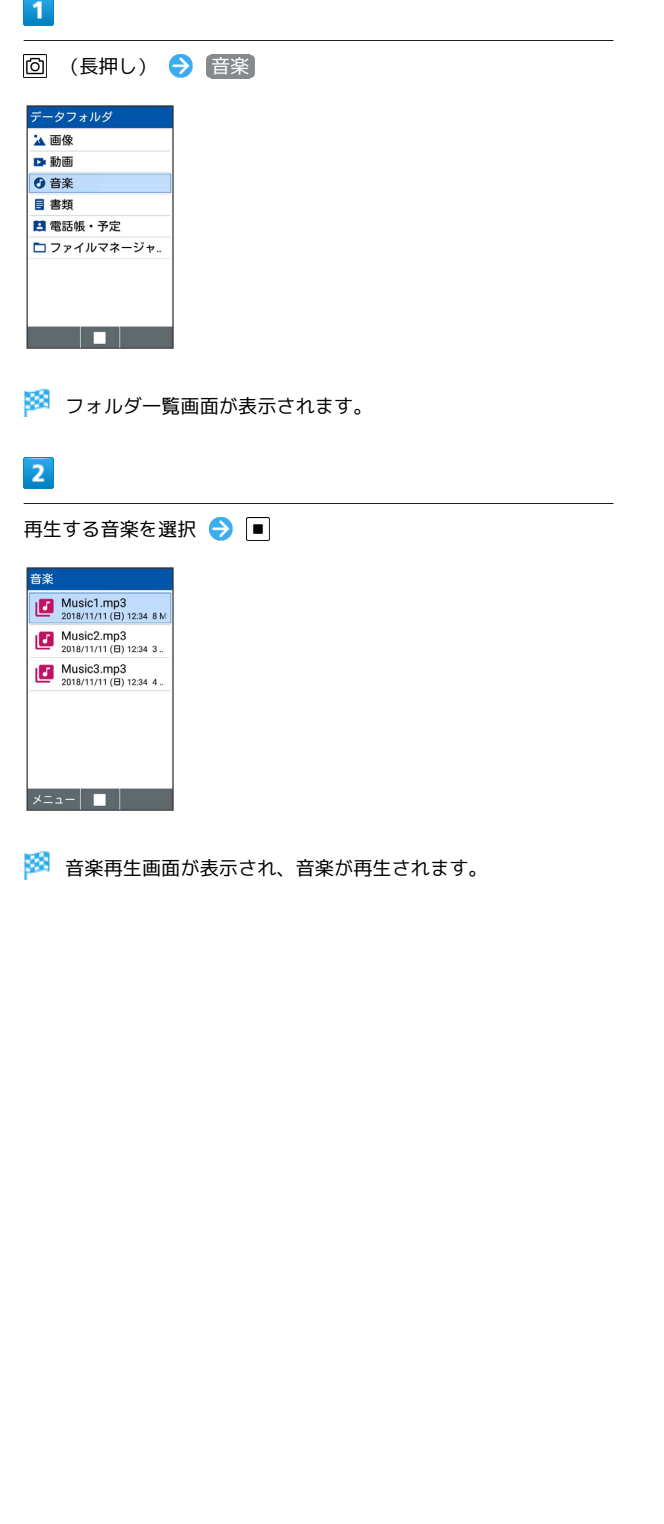

音楽再生画面の見かた

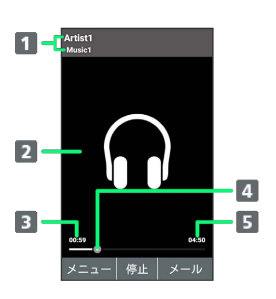

■ 曲名/アーティスト名

- 2 曲のイメージ
- 再生経過時間
- 4 再生位置
- 5 曲の長さ

## ■ 音楽再生中の操作

早送り/早戻しする

音楽再生画面で 回 (長押し) / 回 (長押し)

```
・キーを押しているあいだ、音楽を早送り/早戻しします。キー
を放した時点から再生されます。
```
2秒送り/2秒戻しをする

```
音楽再生画面で ••• / •••
```
音量を上げる/下げる

```
音楽再生画面で「つ
```

```
一時停止する
```

```
音楽再生画面で ■ (停止)
```

```
再生を終了する
```

```
音楽再生画面で 2022 / つ
```

```
ガイドを表示する
```

```
音楽再生画面で 0%
```
再生中の音楽の先頭へ移動する

```
音楽再生画面で 4編
```

```
次の曲へ移動する
```

```
音楽再生画面で 6kmg
```